## **MakeMKV - Rip DVD and BD to mkv video file**

- Download the latest version of [MakeMKV](https://www.makemkv.com/) and install it.
- You can rip BDs for free during the 30-days trail period, after that you need to purchase a license for 50 Euro.
- Run MakeMKV, insert your disc, and click on the disc icon. It will take a while until the tracks are recognized and shown, depending on what copy protection is used for the disc.
- Select the audio and subtitle tracks you want to rip (all will be included into 1 single mkv file), and hit "Make MKV".
- Make sure you tick "Mpeg4-MVC-3D" in the selection of streams before ripping the disc, if you want to rip a 3D disc.
- The resulting mkv file is not compressed, and can be more than 30GB for a BD. To compress this mkv file into a file much smaller is explained in the guides for [Handbrake - 2D: Compress](https://wiki.condrau.com/media:handbrake) [and customize mkv video file,](https://wiki.condrau.com/media:handbrake) and [BD3D2MK3D - 3D: Create, compress, and customize mkv](https://wiki.condrau.com/media:3d) [video file.](https://wiki.condrau.com/media:3d)
- After inserting a disc when MakeMKV is loaded you can also open and watch the disc with VLC.

From: <https://wiki.condrau.com/> - **Bernard's Wiki**

Permanent link: **<https://wiki.condrau.com/media:makemkv>**

Last update: **2021/03/21 18:15**

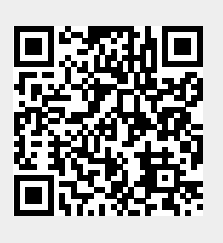